G-Logitech®

Logitech® Corded Keyboard K280e Logitech® Comfort Keyboard K290

Setup Guide

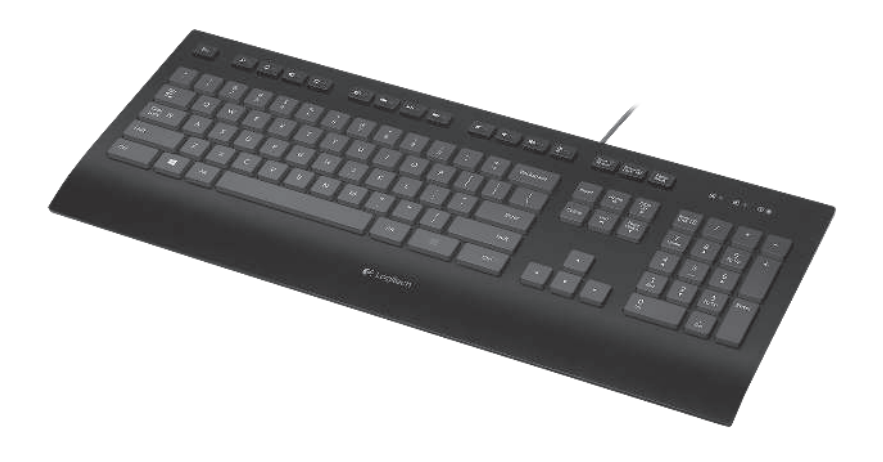

Logitech Corded Keyboard K280e and Comfort Keyboard K290

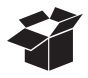

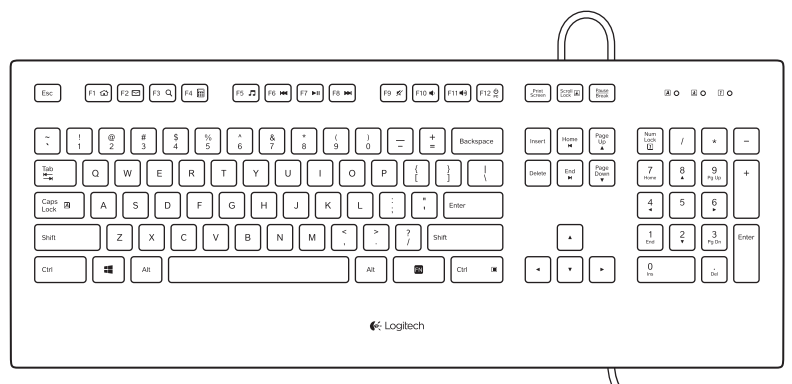

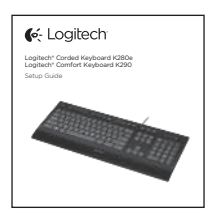

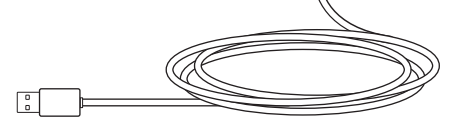

### Logitech Corded Keyboard K280e and Comfort Keyboard K290

# Настройка продукта

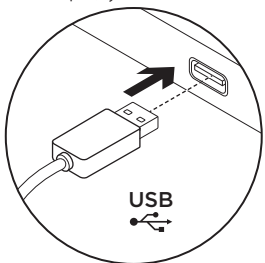

- 1. Включите компьютер.
- 2. Подключите клавиатуру к USB-порту.

# Посетите раздел технической поддержки

Раздел технической поддержки содержит дополнительные сведения и информацию о поддержке для вашего продукта. Уделите минуту, чтобы посетить раздел технической поддержки и узнать больше о вашей новой клавиатуре.

Ознакомьтесь с интернет-статьями, чтобы получить помощь в установке, советы или сведения о дополнительных функциях. Если для вашей клавиатуры имеется дополнительное программное обеспечение, узнайте о его преимуществах и о предоставляемых им возможностях по настройке продукта.

Присоединитесь к другим пользователям на форумах сообщества, чтобы получить совет, задать вопросы и поделиться сведениями о решении проблем.

В разделе технической поддержки имеется обширный набор материалов по различным темам.

- **Уроки**
- Устранение неполадок
- Сообщество поддержки
- Загрузка программного обеспечения

Посетите веб-страницу www.logitech.com/support/k280e www.logitech.com/support/k290

- Интернет-документация
- Сведения о гарантии
- Запасные части (при их доступности)

### Функциональные клавиши

Возможности функциональных клавиш отличаются в зависимости от модели клавиатуры. Модель клавиатуры указана на днище.

### **Corded Keyboard K280e**

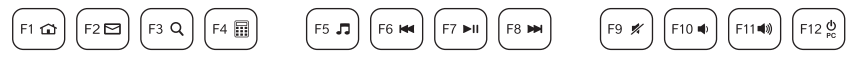

Чтобы воспользоваться функциональной клавишей, такой как F1, просто нажмите ее.

Чтобы выбрать дополнительную функцию, нажмите и удерживайте голубую клавишу FN в нижнем ряду, а затем нажмите соответствующую функциональную клавишу. Доступны следующие дополнительные функции:

- $Fn + F1 = \Box$  Переход на начальную страницу в браузере
- Fn + F2 = Запуск электронной почты
- $Fn + F3 = \Box QMCK$
- $Fn + F4 =$  Калькулятор
- $Fn + F5 = 3$ апуск проигрывателя мультимедиа
- Fn + F6 = Предыдущая композиция
- Fn + F7 = Воспроизведение/пауза
- Fn + F8 = Следующая композиция
- $Fn + F9 =$  Отключение звука
- Fn + F10 = Уменьшение громкости
- $Fn + F11 =$  Увеличение громкости
- Fn + F12 = Перевод компьютера в спящий режим

### **Comfort Keyboard K290**

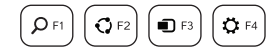

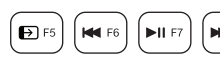

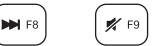

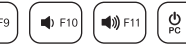

Чтобы воспользоваться функциональной клавишей, такой как F1, нажмите и удерживайте голубую клавишу FN в нижнем ряду, а затем нажмите нужную функциональную клавишу. Чтобы выбрать дополнительную функцию, просто нажмите соответствующую функциональную клавишу. Доступны следующие дополнительные функции:

- $F1 = \text{Поиск}$
- F2 = Общий доступ
- F3 = Устройства
- $F4 = \Box$ Параметры
- F5 = Переключение между приложениями
- F6 = Предыдущая композиция
- $\blacksquare$  Функции для Windows 8.
- F7 = Воспроизведение/пауза
- F8 = Следующая композиция
- F9 = Отключение звука
- F10 = Уменьшение громкости
- F11 = Увеличение громкости
- F12 = Перевод компьютера в спящий режим

Для назначения этим клавишам других функций воспользуйтесь программным обеспечением Logitech SetPoint. Приложение SetPoint можно загрузить на странице **www.logitech.com/support/k280e / www.logitech.com/support/k290**

### Устранение неполадок

### **Клавиатура не работает**

- • Проверьте правильность подключения USB-кабелей.
- Используйте другой USB-порт.
- Подключитесь непосредственно к компьютеру, не используя USBконцентратор.
- Если клавиатура по-прежнему не работает, перезагрузите компьютер.

### Каковы ваши впечатления?

Пожалуйста, найдите минутку, чтобы поделиться с нами своим мнением. Благодарим вас за приобретение нашего продукта!

### **www.logitech.com/ithink**

## $www.$

 $www.$ 

 $\mathcal{L}^{\prime}$ 

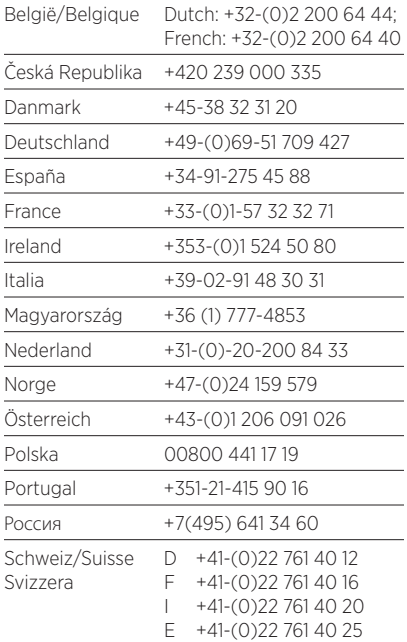

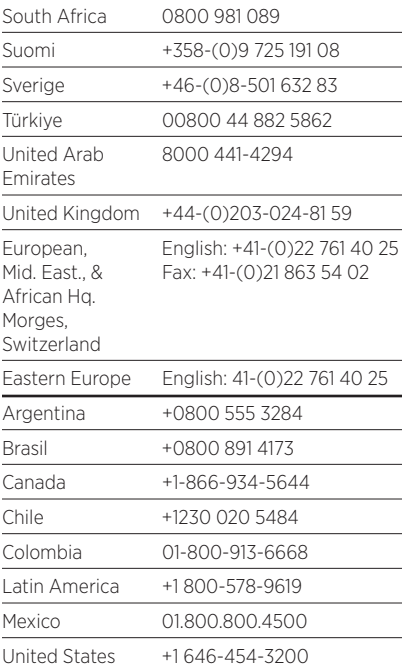

G- Logitech

www. logitech.com

© 2013 Logitech. All rights reserved. Logitech, the Logitech logo, and other Logitech marks are owned by Logitech and may be registered. All other trademarks are the property of their respective owners. Logitech assumes no responsibility for any errors that may appear in this manual. Information contained herein is subject to change without notice.

620-004944.002